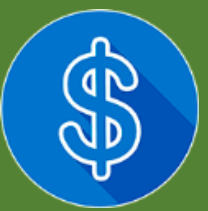

# COMISSÃO DE TRIBUTOS DO SINCOR-SP **CORRETORES DE SEGUROS E O COAF**

 $25.6$  $328 - 332$ 8897  $2V\bar{S}$  $20.9 - 88.0$ 999'E  $799$ zy L  $18.9$ ENVIOUVT BELOBI SMEN 221 859 857  $\frac{1}{2} \frac{1}{2} \frac{1}{2}$ p. m  $\approx$   $\approx$  PO 2.45 **7589** 258 6.58  $12.3$ 2.58 3.45 口当前 9.42 3.56 Material produzido por Régis Beraldinelle Renzi | **[tributos@sincorsp.org.br](mailto:tributos@sincorsp.org.br)**Sindicato dos<br>Sindicato de Seguros

# CORRETORES DE SEGUROS E O COAF

Diversas atividades de profissionais estão sujeitas ao cumprimento da obrigação informar ao **COAF – Conselho de Controle de Atividades Financeiras** situações que possam conter ocorrência de suspeita de atividades ilícitas relacionadas a lavagem de dinheiro, terrorismo e exposição política. O COAF está subordinado ao Ministério da Fazenda e tem por finalidade disciplinar, receber, examinar e identificar esse tipo de conteúdo. A SUSEP, como entidade supervisora da atividade dos corretores de seguros, é o órgão que também colabora com o COAF e disciplina as informações passíveis de comunicação.

Os corretores de seguros estão dispensados da comunicação negativa, que normalmente ocorre até o final de janeiro, no entanto, outras atividades não estão dispensadas como, por exemplo, corretores de imóveis, contadores etc. Entretanto, os corretores de seguros devem ficar atentos ao cumprimento da legislação, pois apenas a comunicação negativa está dispensada. Se houver fato que deva ser informado (verificar a Circular Susep 327 de 29/06/2006), a comunicação deverá ocorrer em até 24h do conhecimento do fato.

#### **Mais informações estão disponíveis nos sites:**

**http://www.coaf.fazenda.gov.br/backup/legislacao-e-normas/outrasnormas/superintendencia-de-seguros-privados-2013-susep-1 http://www.coaf.fazenda.gov.br/menu/Pessoas\_Obrigadas https://siscoaf.fazenda.gov.br/siscoaf-internet/pages/consultaPO/consultarPO.jsf**

#### **Legislação aplicável aos corretores de seguros:**

- **1.** Lei 9.613/98 de 03/03/1998;
- **2.** Carta-Circular SUSEP n. 21 de 2006;
- **3.** Carta-Circular SUSEP n. 27 de 2009;
- **4.** Circular SUSEP n. 74 de 1999;
- **5.** Circular SUSEP n. 200 de 2002;
- **6.** Circular SUSEP n. 327 de 2006;
- **7.** Circular SUSEP n. 341 de 2007;

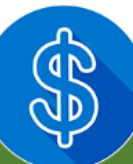

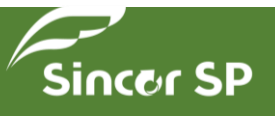

## **PERGUNTAS E RESPOSTAS**

- **A)** Pessoas obrigadas
- **B)** Sistema SISCOAF
- **C)** Habilitação no SISCOAF
- **D)** Cadastro no COAF
- **E)** Alteração de Cadastro e Descadastramento
- **F)** Usuários, e-mails e senhas
- **G)** Comunicações de operações financeiras
- **H)** Comunicação de não ocorrência
- **I)** Envio das Comunicações
- **J)** Avaliação Eletrônica de Conformidade (AVEC)
- **K)** Dúvidas Relativas à Instrução Normativa nº 4 de 2015

### **A) PESSOAS OBRIGADAS**

#### **1) O que são "pessoas obrigadas"?**

As "pessoas obrigadas" são aquelas para as quais a Lei nº 9.613, de 1998, impõe obrigações para a prevenção e combate ao crime de lavagem de dinheiro e financiamento ao terrorismo. As obrigações, estabelecidas pelos artigos 10 e 11 da Lei, referem-se ao dever de identificar clientes, manter registros e comunicar operações financeiras. As pessoas obrigadas estão relacionadas no artigo 9º da referida Lei.

#### **2) Como saber se sou pessoa obrigada?**

Verifique se você ou sua empresa desempenha quaisquer atividades relacionadas no artigo 9º da Lei nº 9.613, de 1998.

#### **3) Quais documentos devem ser guardados pelas pessoas obrigadas e qual o prazo de guarda?**

Os documentos e respectivos prazos de guarda são definidos nas normas emitidas pelos órgãos reguladores, conforme disposto no parágrafo 2º do artigo 10 da Lei nº 9.613, de 1998. O prazo mínimo para guarda de documentos é de cinco anos.

#### **B) SISTEMA SISCOAF**

## **1) Qual é a finalidade do SISCOAF?**

O SISCOAF é o sistema que permite, às pessoas obrigadas, o envio das comunicações de operações financeiras

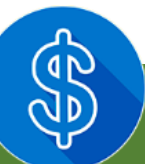

**3**

e o envio de comunicações de não ocorrência de propostas, transações ou operações passíveis de serem comunicadas, a consulta à lista de pessoas politicamente expostas, bem como o cadastramento de pessoas obrigadas reguladas ou fiscalizadas pelo COAF.

#### **2) Como eu faço para acessar o SISCOAF?**

O SISCOAF pode ser acessado pelo site do COAF, por meio do endereço www.coaf.fazenda.gov.br. Você deve selecionar a opção "Acesso ao SISCOAF" na barra de menu superior.

# **3) É preciso pagar para ter acesso ao SISCOAF?**

Não.

## **C) HABILITAÇÃO NO SISCOAF**

#### **1) Quem deve se habilitar no SISCOAF?**

As pessoas físicas e jurídicas que exerçam quaisquer atividades listadas no artigo 9º da Lei nº 9.613, de 1998. Para se habilitar, a pessoa obrigada deve estar previamente cadastrada em seu órgão regulador ou fiscalizador. Na falta deste, a pessoa obrigada deverá se cadastrar no COAF, na forma e condições estabelecidas. A pessoa obrigada ainda não cadastrada em seu respectivo órgão regulador ou fiscalizador deve contatá-lo para regularizar sua situação e, somente após, solicitar sua habilitação no SISCOAF.

#### **2) Como fazer a habilitação no SISCOAF?**

A habilitação para acesso ao sistema deve ser efetuada pela internet no endereço **www.coaf.fazenda.gov.br**. Para tanto, selecione a opção "**Pessoas Obrigadas**", localizada no menu vertical à esquerda da tela. A seguir, selecione "**Acesso ao SISCOAF**". A página apresentará uma tela de login para acesso ao sistema. Abaixo dessa tela haverá uma opção denominada "**Primeiro Acesso?**". Ao clicar nesta opção será aberta a tela para identificação do tipo de Pessoa Obrigada. Caso a pessoa obrigada seja pessoa jurídica, clique em pessoa jurídica, caso pessoa física, clique em pessoa física. Para mais informações, consulte o manual do SISCOAF disponível na opção "**Precisa de Ajuda?**", localizada na tela de acesso ao SISCOAF, ou na opção "**Pessoas Obrigadas**", item "**Manuais do SISCOAF**" no site do COAF.

## **3) Sou pessoa obrigada pela Lei nº 9.613, de 1998. Posso obter declaração ou certidão de que estou habilitado no SISCOAF?**

É possível consultar a situação de habilitação no site do COAF por meio do endereço **www.coaf.fazenda.gov.br**. Após acessar o site, selecione a opção "**Pessoas Obrigadas**", localizada no menu vertical à esquerda da tela. A seguir, clique em "**Consulta Pessoas Obrigadas**".

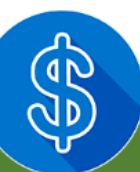

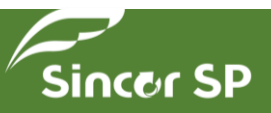

### **D) CADASTRO NO COAF**

#### **1) Quem deve se cadastrar no COAF?**

As pessoas obrigadas, nos termos da Lei nº 9.613, de 1998, devem ser cadastradas em seu órgão regulador ou fiscalizador. Na falta deste, a pessoa obrigada deverá se cadastrar no COAF, na forma e condições estabelecidas nos termos do inciso IV do art. 10, da Lei nº 9.613, de 1998.

#### **2) Como fazer o cadastro no COAF?**

O cadastro no COAF é realizado simultaneamente à habilitação no SISCOAF.

#### **3) Quando deve ser feito o cadastro no COAF?**

O cadastramento no COAF deve ser realizado na data de constituição da empresa ou do registro profissional, ou imediatamente, no caso de empresas já existentes, conforme disposto no inciso IV do artigo 10, da Lei nº 9.613, de 1998.

#### **4) O não cadastramento de uma pessoa obrigada no COAF é passível de punição?**

Sim. Poderão ser aplicadas penalidades às pessoas físicas ou jurídicas que não se cadastrarem ou não mantiverem o cadastro atualizado, conforme artigo 12 da Lei nº 9.613, de 1998.

## **5) É preciso enviar algum documento da empresa ou de seus sócios para cadastrar uma empresa?** Não.

#### **6) É preciso pagar alguma taxa para efetuar o cadastro no COAF?**

Não.

#### **7) O que significa "cadastro pendente"?**

Significa que os dados prestados pela pessoa obrigada estão em processo de avaliação. Assim que o processo de avaliação for concluído, o acesso será disponibilizado pelo COAF.

#### **8) Sou pessoa obrigada pela Lei nº 9.613, de 1998. Posso obter declaração ou certidão de cadastro no COAF?**

Para as pessoas obrigadas reguladas pelo COAF é possível obter a certidão de cadastro através do SISCOAF, no menu "**Responsabilidades**", opção "**Cadastro**", funcionalidade "**Imprimir comprovante**". Para demais pessoas, é possível consultar a situação de habilitação no site do COAF, por meio do endereço **www.coaf.fazenda.gov.br**. Após acessar o site, selecione a opção "**Pessoas Obrigadas**", localizada no menu vertical à esquerda da tela. A seguir, clique em "**Consulta Pessoas Obrigadas**".

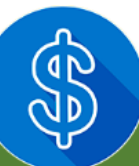

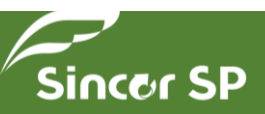

#### **9) Qual a diferença entre habilitação no SISCOAF e cadastramento no COAF?**

Todas as pessoas obrigadas nos termos da Lei nº 9.613, de 1998, devem se habilitar no SISCOAF para fins de comunicação das operações financeiras previstas no artigo 11 da referida lei. O cadastro no COAF, contudo, deve ser realizado somente pelas pessoas obrigadas que não possuam órgão regulador ou fiscalizador próprio, nos termos do inciso IV do art. 10, da Lei nº 9.613, de 1998.

#### **E) ALTERAÇÃO DE CADASTRO E DESCADASTRAMENTO**

#### **1) O que significa o campo "segmento"?**

O campo "segmento" é a caracterização da atividade exercida pelo comunicante. Essa caracterização é obrigatória para permitir que o SISCOAF qualifique o registro das comunicações efetuadas pelo comunicante.

#### **2) Como faço para alterar o segmento já cadastrado?**

Para alterar o segmento, você deve preencher e enviar o formulário web localizado na seção "**Contato**", no menu superior do endereço eletrônico do COAF, **www.coaf.fazenda.gov.br**. Após, acesse a opção "**Fale Conosco**". Ao explicitar sua solicitação no campo "**Detalhamento da Demanda**", você deverá informar o CPF do Responsável, o CNPJ e o novo segmento da Empresa.

#### **3) Como faço para alterar o Nome ou Razão Social já cadastrada?**

Para alterar o Nome ou Razão Social, você deve preencher e enviar o formulário localizado na seção "**Contato**", no menu superior do endereço eletrônico do COAF, **www.coaf.fazenda.gov.br**. Após, acesse a opção "**Fale Conosco**". Ao explicitar sua solicitação no campo "**Detalhamento da Demanda**", você deverá informar o CPF do Responsável, o CNPJ e o novo nome ou razão social da Empresa.

## **4) Como solicitar o descadastramento de empresa que encerrou suas atividades ou não é mais regulada pelo COAF?**

A pessoa obrigada deverá pedir a exclusão de seu cadastramento pelo formulário localizado na seção "**Contato**", no menu superior do site do COAF, **www.coaf.fazenda.gov.br**. Após, acesse a opção "**Fale Conosco**". Ao explicitar sua solicitação no campo "**Detalhamento da Demanda**", deverá ser informado o CPF do Responsável e o CNPJ da Empresa, bem como os motivos da solicitação de descadastramento.

#### **5) Como alterar os dados de Cadastro da Pessoa Obrigada?**

O SISCOAF permite que alguns dados sejam alterados pela internet. Para tanto, o "usuário responsável" deve acessar o SISCOAF e selecionar o menu "**Responsabilidades**", opção "**Cadastro**", ou o menu "**Administrar**", opção "**Alterar dados do Comunicante**". Contudo, para alteração de algumas informações pode ser necessário que o

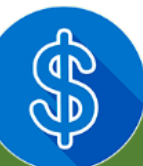

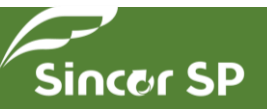

"usuário responsável" preencha e envie o formulário localizado na seção "**Contato**", no menu superior do site do COAF, **www.coaf.fazenda.gov.br**. Após, acesse a opção "**Fale Conosco**". Ao explicitar sua solicitação no campo "**Detalhamento da Demanda**", deverá ser informado o CPF do Responsável, o CNPJ e o novo nome, razão social ou segmento da Empresa.

#### **6) O que fazer quando o SISCOAF apresenta a seguinte mensagem: "Você já está registrado no SISCOAF"?**

A mensagem aparece em razão da pessoa obrigada já estar registrada no SISCOAF. Assim, você deve entrar em contato com o "usuário responsável" pela pessoa obrigada.

## **F) USUÁRIOS, E-MAILS E SENHAS**

#### **1) O que é a figura do "Usuário Responsável" perante o COAF?**

O "Usuário Responsável" é o sujeito encarregado de manter o relacionamento da pessoa obrigada com o COAF, cabendo-lhe ainda a incumbência da prestação de informações. Essa pessoa também desempenha o papel de administrador do SISCOAF, incumbindo-se da criação e manutenção dos demais usuários e atualização das informações da instituição. É vital que os dados do "Responsável" estejam sempre atualizados no SISCOAF.

#### **2) Quem pode ser o "Usuário Responsável" perante o COAF?**

O "Usuário Responsável" deve ter vínculo formal com a empresa e competência para atuar como interlocutor da pessoa obrigada junto ao COAF, cabendo-lhe, ainda, a incumbência da prestação de informações.

#### **3) Como alterar o "Usuário Responsável"?**

O "Usuário Responsável" deve acessar o SISCOAF e selecionar as opções "**Administrar**" e "**Alterar Responsável**" ou as opções "**Administração**" e "**Alterar Perfil**". A seguir, ele deve selecionar o novo "**Usuário Responsável**". Vale ressaltar que se o responsável não for um usuário cadastrado, este deverá realizar previamente o cadastro para que seja possível a obtenção do perfil de "Usuário Responsável". Uma vez definido um novo "Usuário Responsável", o anterior continuará habilitado como "Usuário" do SISCOAF, podendo ser desabilitado na opção "Administrar Usuários".

#### **4) Como solicitar a habilitação de um usuário que se encontra desabilitado?**

Se o usuário estiver desabilitado, ele deve solicitar sua habilitação ao "Usuário Responsável". Por sua vez, o "Usuário Responsável" deve acessar o SISCOAF e selecionar a opção "**Administrar**" ou a opção "**Administração**" e em seguida selecionar a opção "**Administrar Usuários**". Deve-se, então, selecionar o usuário desabilitado e clicar no botão "**Habilitar**". Caso o usuário desabilitado seja o próprio "Usuário Responsável", ele deverá preencher e enviar o formulário localizado na seção "**Contato**", localizado no menu superior do site do COAF, **www.coaf.fazenda.gov.br**.

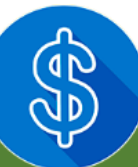

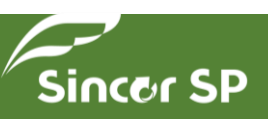

Após, acesse a opção "**Fale Conosco**". Ao explicitar sua solicitação no campo "**Detalhamento da Demanda**", deverá ser informado o CPF do "Usuário Responsável" e o CNPJ da Empresa.

#### **5) Posso incluir mais de um usuário para acesso ao SISCOAF?**

O SISCOAF possibilita que o "Usuário Responsável" inclua outros usuários para o envio de comunicações. Para tanto, o "Usuário Responsável" deve acessar o SISCOAF e selecionar a opção "**Administrar**" ou a opção "**Administração**" e em seguida selecionar a opção "**Administrar Usuários**". Clique então no botão "**Novo**" e preencha o formulário com os dados do novo usuário. Para mais informações, consulte o Manual Operacional do SISCOAF disponível na opção "**Ajuda**" do sistema.

#### **6) O que o usuário deve fazer para cadastrar seu e-mail no SISCOAF?**

O usuário deve solicitar a atualização dos seus dados cadastrais para o "Usuário Responsável" pela empresa junto ao SISCOAF.

#### **7) O que fazer se o e-mail cadastrado não está correto ou foi alterado?**

Caso o e-mail cadastrado não esteja correto, o usuário poderá alterá-lo. Para tanto, ele deverá acessar o SISCOAF e selecionar a opção "**Meus Dados**" ou a opção "**Dados Cadastrais**". O "Usuário Responsável" poderá fazer a alteração dos dados dos demais usuários. Para isso, deve acessar a opção "**Administrar**" ou "**Administração**" e em seguida selecionar a opção "**Administrar Usuários**". Se o "Usuário Responsável" não tiver acesso ao sistema, este deverá preencher e enviar o formulário localizado na seção "**Contato**", localizado no menu superior do site do COAF, **www.coaf.fazenda.gov.br**. Após, acesse a opção "**Fale Conosco**". Ao explicitar sua solicitação no campo "**Detalhamento da Demanda**", deverá ser informado o E-mail a ser cadastrado, o CPF do Responsável e o CNPJ da Empresa.

#### **8) Como fazer para desbloquear um usuário?**

Somente o "Usuário Responsável" pode desbloquear um usuário. Para tanto, o "Usuário Responsável" deverá acessar o SISCOAF e selecionar a opção "**Administrar**" ou "**Administração**" e selecionar a opção "**Administrar Usuários**". Deve ser selecionado o usuário que deseja desbloquear e, em seguida, clicar na opção "**Desbloquear**". Para mais informações, consulte o Manual Operacional do SISCOAF disponível na opção "**Ajuda**" do sistema.

#### **9) Não lembro minha senha. O que devo fazer?**

Acesse o site do COAF, **www.coaf.fazenda.gov.br**, e selecione a opção "**Pessoas Obrigadas**" localizada no menu vertical à esquerda da tela. A seguir, clique sobre a opção "**Acesso ao SISCOAF**". Após o carregamento da nova página, clique em "**Esqueci minha senha**". Digite o CPF do usuário e uma nova senha será enviada ao seu e-mail registrado.

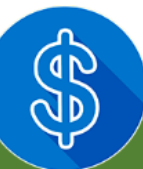

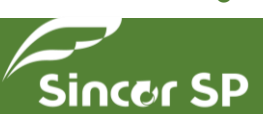

#### **10) Minha senha está bloqueada. O que devo fazer?**

Solicite o desbloqueio de sua senha ao "Usuário Responsável". O "Usuário Responsável" deve acessar o menu "**Administrar**" ou "**Administração**", opção "**Administrar Usuários**", e em seguida selecionar um usuário e clicar na opção "**Desbloquear**". Caso o "Usuário Responsável" também esteja bloqueado, este deverá encaminhar pedido de desbloqueio ao COAF. Para tanto, ele deverá preencher e enviar o formulário localizado na seção "**Contato**", localizado no menu superior do site do COAF, **www.coaf.fazenda.gov.br**. Após, acesse a opção "**Fale Conosco**". Ao explicitar a solicitação no campo "**Detalhamento da Demanda**", deverá ser informado o CPF do "**Usuário Responsável**" e o CNPJ da Empresa. Para mais informações, consulte o Manual Operacional do SISCOAF disponível na opção "**Ajuda**" do sistema.

#### **11) Como alterar os meus dados no SISCOAF?**

A alteração dos dados pode ser realizada pelo menu "**Meus Dados**" ou "**Dados Cadastrais**" no SISCOAF. O "Usuário Responsável" também pode realizar a alteração dados dos outros usuários por meio do menu "**Administrar**" ou "**Administração**", opção "**Administrar Usuário**". Para mais informações, consulte o Manual Operacional do SISCOAF disponível na opção "**Ajuda**" do sistema.

#### **G) COMUNICAÇÕES DE OPERAÇÕES FINANCEIRAS**

#### **1) Por que devem ser comunicadas operações financeiras ao COAF?**

As comunicações ao COAF fazem parte dos mecanismos de controle definidos na Lei nº 9.613, de 1998, para prevenção e combate ao crime de lavagem de dinheiro e financiamento ao terrorismo. As pessoas relacionadas no artigo 9º da referida Lei devem efetuar comunicações ao COAF.

#### **2) Quais operações devem ser comunicadas ao COAF?**

Devem ser comunicadas ao COAF todas as operações e propostas mencionadas no artigo 11 da Lei nº 9.613, de 1998, observadas as orientações contidas nos normativos específicos emitidos pelos órgãos reguladores das respectivas pessoas físicas e jurídicas sujeitas à referida Lei.

## **3) Qual a diferença entre "Comunicações de Operações Automáticas" e "Comunicações de Operações Suspeitas"?**

As Comunicações de Operações Automáticas (COA) são comunicações efetuadas pelos setores obrigados nos termos do artigo 11 da Lei n° 9.613, de 1998. Essas comunicações são realizadas sem análise de mérito, em razão de valores ou situações previamente definidas nas normas emitidas pelos órgãos reguladores. Por outro lado, as Comunicações de Operações Suspeitas (COS) são comunicações efetuadas pelos setores obrigados levando-se em conta as partes envolvidas, valores, modo de realização, meio e forma de pagamento, além daquelas que, por falta de

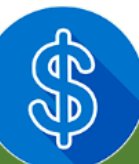

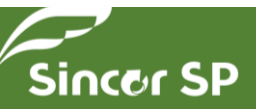

fundamento econômico ou legal, possam configurar sérios indícios da ocorrência dos crimes previstos na Lei nº 9.613, de 1998, ou com eles relacionar-se.

#### **4) Qual o prazo para comunicar operações ao COAF?**

As comunicações devem ser encaminhadas ao COAF no prazo de 24 horas a contar da conclusão da operação ou da proposta de operação, conforme o inciso II do artigo 11 da Lei nº 9.613, de 1998.

## **5) Quais as penalidades decorrentes do descumprimento do prazo para comunicar operações ao COAF?**

O não cumprimento das obrigações previstas na Lei nº 9.613, de 1998, sujeita às sanções dispostas no artigo 12 dessa mesma Lei. A aplicação de eventuais sanções decorre da instauração de processo administrativo pelo órgão fiscalizador.

## **6) É preciso pagar para enviar uma comunicação pelo SISCOAF?**

Não.

## **7) Como faço uma denúncia ao COAF?**

As denúncias podem ser feitas por meio de formulário específico localizado na seção "**Contato**", opção "**Denúncia**" ou podem ser enviadas por correspondência para o endereço **SAUN - Setor de Autarquias Norte, Quadra 5, Lote C, bloco D, 2º andar, CEP: 70.040-250, Brasília - DF**. Em ambos os casos, não é necessária a identificação do denunciante.

## **H) COMUNICAÇÃO DE NÃO OCORRÊNCIA**

## **1) O que é a "Comunicação de Não Ocorrência de Operações" ou "Declaração Negativa"?**

A "Comunicação de Não Ocorrência" ou "Declaração Negativa" é o ato pelo qual a pessoa obrigada deverá comunicar ao órgão regulador ou fiscalizador da sua atividade a não ocorrência de propostas, transações ou operações passíveis de serem comunicadas ao COAF na periodicidade e forma definidas por eles. Alguns reguladores definiram em suas normas a utilização do SISCOAF para o envio da comunicação de não ocorrência. Para isso, a pessoa obrigada deve acessar o SISCOAF.

## **2) Quem está obrigado a efetuar a Comunicação de não ocorrência/ "Declaração Negativa"?**

Dentre os setores regulados pelo COAF, são obrigados a efetuar a comunicação: Fomento comercial (*factoring*), securitizadora (não regulada pela CVM); Comércio de joias, pedras e metais preciosos; e Serviços de assessoria, consultoria, auditoria, aconselhamento ou assistência, exceto contadores, economistas e corretores imobiliários. As demais pessoas reguladas pelo COAF não estão sujeitas a este tipo de comunicação. Outros setores abrangidos pela

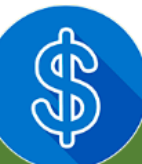

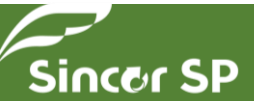

Lei nº 9.613, de 1998, que possuam órgãos reguladores próprios, também devem efetuar a Comunicação de não ocorrência/ "Declaração Negativa", nos prazos e condições estabelecidos pela regulamentação específica de cada segmento.

#### **3) Periodicidade e prazo de envio**

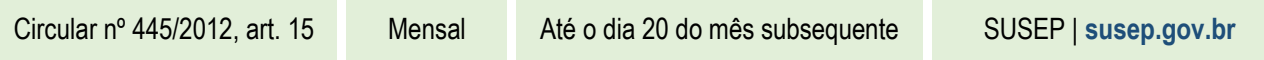

#### **4. Procedimentos para envio da Comunicação de não ocorrência / "Declaração Negativa"**

Acesse o SISCOAF no endereço **www.coaf.fazenda.gov.br**, menu de Pessoas Obrigadas, utilizando o CPF e senha ou o Certificado Digital do usuário autorizado pela Pessoa Obrigada. Caso não possua habilitação no sistema, acesse a opção "**Primeiro Acesso**" e efetue seu cadastramento no COAF. Após acessar o Sistema, acione a funcionalidade "**Comunicação de Não Ocorrência/Declaração Negativa**". Informe o ano para o qual será realizada a Declaração Negativa e confirme o envio em "**Emitir Declaração Negativa**". Caso o usuário seja autorizado a realizar declaração negativa para mais de uma Pessoa Obrigada, deverá utilizar a opção "**Alternar Comunicante**" para selecionar a Pessoa Obrigada para qual fará a Declaração Negativa. Os setores cujo canal de registro da comunicação de não ocorrência/ "Declaração Negativa" não seja o SISCOAF, deverão consultar seu regulador para orientações sobre o envio.

#### **5) Quais as sanções previstas para quem não fizer a Comunicação de Não Ocorrência?**

A sanção aplicável às pessoas obrigadas que deixarem de fazer a comunicação de não ocorrência é de multa, conforme o art. 12 da Lei nº 9.613, de 1998. A aplicação de eventuais sanções decorre da instauração de processo administrativo pelo órgão fiscalizador.

#### **6. Orientações para uso do SISCOAF**

Quando se cadastra junto ao COAF, a pessoa obrigada (física ou jurídica) está, também, habilitada a utilizar o SISCOAF. Para mais informações, acesse: **www.coaf.fazenda.gov.br/Pessoas\_Obrigadas/perguntas-e-respostas**.

## **7. A "Comunicação de Não Ocorrência/ Declaração Negativa" é obrigatória para empresa com atividade encerrada?**

A empresa é obrigada a registrar a "Comunicação de Não Ocorrência", caso se enquadre na situação, até o último ano de atividade. Por exemplo, se realizou operações em 2015 e estas não configuram como passíveis de comunicação ao COAF, na forma disposta na Lei 9.613 de 1998, a empresa deve efetuar a Declaração Negativa até 31 de janeiro de 2016.

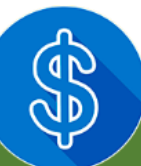

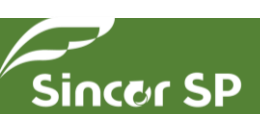

#### **8. E se a pessoa física/ jurídica alterou o segmento de atuação?**

A notificação para envio de Declaração Negativa foi encaminhada às pessoas obrigadas reguladas pelo COAF, na forma disposta na Lei 9.613, de 1998, cadastradas com atividades nos seguintes segmentos:

- Fomento comercial (*factoring*), securitizadora (não regulada pela CVM), conforme Resolução COAF nº 21/2012, art. 14.
- Comércio de joias, pedras e metais preciosos, conforme Resolução COAF nº 23/2012, art. 11.
- Serviços de assessoria, consultoria, auditoria, aconselhamento ou assistência, exceto contadores, economistas e corretores imobiliários, conforme Resolução COAF nº 24/2013, art. 11.

Caso não mais exerça atividades em algum destes segmentos, mas permaneça como pessoa obrigada pela Lei 9.613, de 1998, deverá observar os prazos e condições estabelecidos pela regulamentação específica de seu atual segmento, definidas por seu órgão regulador.

## **I) ENVIO DAS COMUNICAÇÕES**

### **1) Como fazer para enviar uma comunicação ao COAF?**

Para fazer comunicações ao COAF, as pessoas obrigadas pela Lei nº 9.613, de 1998, devem estar habilitadas no SISCOAF. O acesso ao SISCOAF deve ser realizado pelo site do COAF por meio do endereço **www.coaf.fazenda.gov.br**. Selecione a opção "**Pessoas Obrigadas**" do menu vertical à esquerda da tela e em seguida clique em "**Acesso ao SISCOAF**". O envio da comunicação, que poderá se dar por meio de uma das formas indicadas abaixo, será realizado por qualquer usuário habilitado no SISCOAF.

- Acesse o SISCOAF, selecione o menu "**Comunicar**" ou menu "**Comunicações**", clique sobre o item "**Registrar Comunicação**" e preencha o formulário;
- Acesse o SISCOAF, selecione o menu "**Comunicar**" ou menu "**Comunicações**", clique em "**Comunicar em Lote**" e proceda ao envio do arquivo com o lote de comunicações ou
- Caso possua certificado digital, acesse **www.fazenda.gov.br/SISCOAF/portugues/coafws/service.asmx** e utilize a ferramenta "**Webservice**".

Para mais informações, consulte o Manual Operacional do SISCOAF disponível na opção "**Ajuda**" do sistema.

## **2) É possível enviar várias comunicações ao mesmo tempo?**

O SISCOAF permite o envio simultâneo de várias comunicações. Nesse caso, o comunicante deve acessar o SISCOAF e selecionar o menu "**Comunicar**" ou "**Comunicações**", opção "**Comunicar em Lote**". Para mais informações, consulte o Manual Operacional do SISCOAF disponível na opção "**Ajuda**" do sistema.

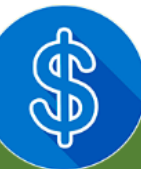

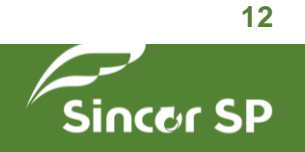

#### **3) Como eu faço para obter o protocolo de confirmação do envio da comunicação?**

O SISCOAF gera, automaticamente, um protocolo de confirmação cujo registro fica disponível para consulta. Para tanto, acesse o menu "**Consultar**", opção "**Consultar Envio**", ou o menu "**Consultas**", opção "**Protocolo de Envio de Comunicação**". O protocolo será disponibilizado após o comunicante informar a data de envio da comunicação.

#### **4) Como eu faço para recuperar os dados das comunicações já enviadas?**

Os dados das comunicações enviadas só poderão ser recuperados pelos comunicantes que utilizam o Certificado Digital para acesso ao SISCOAF. Eles estarão disponíveis no menu "**Consultar Comunicação**".

#### **5) O que é certificado digital?**

O certificado digital é um arquivo de computador que funciona como uma identidade virtual que permite a identificação e autenticação segura do proprietário em meios eletrônicos. O SISCOAF somente utiliza para autenticação os certificados digitais do tipo E-CPF.

#### **6) O que fazer quando aparece a mensagem "Você precisa adicionar um envolvido"?**

A mensagem aparece em razão do requisito para envio da comunicação, que é o de listar ao menos 1 (um) envolvido. Para isso, o comunicante deve informar os seguintes dados: CPF ou CNPJ, Nome e Tipo do Envolvimento na seção "**Envolvidos**" do formulário "**Registrar Comunicação**". Em seguida, clique no botão "**Adicionar**".

#### **7) O que significa a mensagem "É necessário incluir um titular"?**

A mensagem significa que o tipo de comunicação a ser realizada pelo comunicante prescinde da indicação de pelo menos um "Envolvido" cujo "Tipo de Envolvimento" seja "Titular".

#### **8) O que fazer quando aparece a mensagem "44 - Erro de processamento"?**

Você deve preencher e enviar o formulário localizado na seção "**Contato**", no menu superior do endereço eletrônico do COAF, **www.coaf.fazenda.gov.br**. Após, acesse a opção "**Fale Conosco**". No campo "**Detalhamento da Demanda**", deverá ser informada a ocorrência do erro, o CPF do Responsável e o CNPJ da Empresa.

#### **9) O que é o "Número de Origem"?**

O "Número de Origem" identifica a comunicação enviada e deve ser utilizado como campo de controle do Comunicante. Não é possível o envio de duas comunicações com o mesmo número de origem. Vale ressaltar que a responsabilidade pelo controle desse número é do próprio comunicante. O COAF sugere a utilização de um número sequencial (1, 2, 3, 4,...) nesse campo.

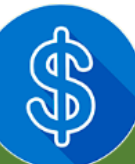

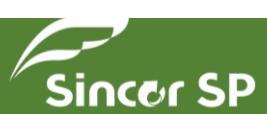

#### **10) O que é o "Tipo de Envolvimento"?**

O "Tipo de Envolvimento" refere-se às pessoas que estão envolvidas com a operação comunicada pela pessoa obrigada. Esse campo qualifica o sujeito envolvido com o fato.

#### **11) O que é o campo "Pessoa Obrigada" no formulário de envio da Comunicação?**

Caso o envolvido faça parte das pessoas sujeitas ao mecanismo de controle conforme definido no art. 9 da Lei 9613, de 1998, deve ser marcado o campo "**Pessoa Obrigada**" na lista de envolvidos da comunicação.

#### **12) O que deve ser preenchido no campo "Informações Adicionais"?**

O campo "Informações Adicionais" deve ser utilizado para o detalhamento das circunstâncias que motivaram a comunicação, incluindo: explicação dos sinais de alerta identificados; informações que permitam identificar a origem e o destino de parte relevante dos recursos, inclusive contrapartes; características da movimentação financeira informada; e elementos derivados do princípio "conheça seu cliente".

#### **13) Quem são as "pessoas politicamente expostas (PEP)"?**

Consideram-se "pessoas politicamente expostas" os agentes públicos que desempenham ou tenham desempenhado cargos, empregos ou funções públicas relevantes nos últimos cinco anos, assim como seus representantes, familiares e estreitos colaboradores.

## **J) AVALIAÇÃO ELETRÔNICA DE CONFORMIDADE (AVEC)**

#### **1) O que é a Avaliação Eletrônica de Conformidade (AVEC)?**

A AVEC é um instrumento de fiscalização, que se destina a verificar o grau de aderência da pessoa obrigada, regulada e fiscalizada pelo COAF, em relação às obrigações de prevenção à lavagem de dinheiro. A pessoa obrigada responde questionamento sobre os seus procedimentos e, posteriormente, recebe um retorno por parte do COAF, que lhe permite ter uma noção do grau de cumprimento das suas obrigações.

#### **2) Como saber se há uma Avaliação Eletrônica de Conformidade (AVEC) para ser preenchida?**

O COAF envia uma mensagem para o endereço de e-mail da pessoa obrigada, informando a existência de uma AVEC para ser preenchida. Além disso, a pessoa obrigada recebe uma notificação no SISCOAF, detalhando os procedimentos para o preenchimento da AVEC.

#### **3) Existe prazo para o preenchimento da Avaliação Eletrônica de Conformidade (AVEC)?**

Sim. Depois de enviada, a AVEC tem um prazo para ser aberta. Depois de aberta, a AVEC tem um novo prazo para ser preenchida e finalizada. Esses prazos são informados em notificação no SISCOAF e por mensagem de e-mail. O usuário será alertado, também, a respeito da proximidade do término do prazo para preenchimento da AVEC.

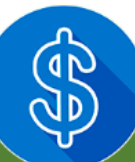

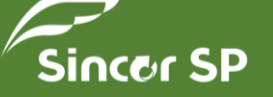

**14**

## **4) O que acontece depois que a Avaliação Eletrônica de Conformidade (AVEC) é preenchida e finalizada?** Depois que a AVEC é finalizada, o COAF pode: **1.** Não fazer recomendações; **2.** Fazer recomendações sem prazo

para adequação; ou **3.** Fazer recomendações com prazo para adequação.

## **5) Quais as sanções decorrentes do não preenchimento da Avaliação Eletrônica de Conformidade (AVEC)?**

A AVEC é um instrumento de fiscalização. A recusa em respondê-la poderá ensejar processo administrativo pelo não atendimento, no prazo estabelecido, à requisição formulada pelo COAF.

## **6) Quais as sanções decorrentes das respostas colocadas na Avaliação Eletrônica de Conformidade (AVEC)?**

O objetivo principal da AVEC não é sancionar a pessoa obrigada, mas sim orientá-la no cumprimento das suas obrigações. Contudo, as informações prestadas devem refletir a real situação da pessoa obrigada, uma vez que podem ser objeto de posterior confirmação.

## **7) Tenho dúvidas acerca do preenchimento da Avaliação Eletrônica de Conformidade (AVEC). Como proceder?**

Envie sua dúvida ao COAF por meio do formulário localizado na seção "**Fale Conosco**". Ao explicitar sua dúvida no campo "**Detalhamento da Demanda**", deverá ser informado o CPF do "Usuário Responsável" e o CNPJ da Empresa.

## **K) DÚVIDAS RELATIVAS À INSTRUÇÃO NORMATIVA Nº 4 DE 2015**

## **1) Quem é o público-alvo da Instrução Normativa nº 4, de 16 de outubro de 2015?**

Pessoas jurídicas que comercializem veículos automotores, alcançadas pela Resolução COAF nº 25, de 16 de janeiro de 2013.

## **2) Quais as alterações trazidas pela Instrução Normativa nº 4, de 16 de outubro de 2015?**

A norma traz instruções complementares à Resolução COAF nº 25, elencando algumas operações específicas que devem ser analisadas com especial atenção e, caso sejam consideradas suspeitas, comunicadas ao COAF:

- **1.** Aquisição ou proposta de aquisição de veículo automotor na "modalidade frotista" por pessoa física;
- **2.** Aquisição ou proposta de aquisição de veículo automotor na "modalidade frotista" por pessoa jurídica constituída recentemente ou sem manifesta experiência nesse mercado ou cuja atividade econômica não tenha relação com a utilização de frota de veículos automotores;
- **3.** Aquisição ou proposta de aquisição de veículo automotor na "modalidade frotista" cujo valor seja incompatível com o patrimônio ou com a capacidade financeira presumida do comprador ou proponente; ou

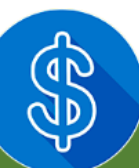

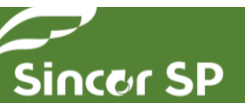

**4.** Aquisição ou proposta de aquisição de veículo automotor com pagamento efetuado por terceiro, sem justificativa, mesmo quando autorizado pelo cliente.

#### **3) Quando passam a valer as novas orientações decorrentes da Instrução Normativa nº 4?**

A Instrução Normativa nº 4 entra em vigor após 60 dias da data de sua publicação no Diário Oficial da União - DOU, ocorrida em 19 de outubro de 2015, ou seja, em 18/12/2015.

## **4) É possível fazer uma comunicação relativa às operações suspeitas referidas no art. 2º da Instrução Normativa nº 4, antes que esta entre em vigor?**

Sim. Porém, tendo em vista que o formulário de comunicação só contemplará os novos enquadramentos após o início da vigência da Instrução Normativa, as comunicações deverão ser realizadas na forma disposta no art.5º da Resolução COAF nº 25. Utilize o campo "**Informações Adicionais**" para registrar os motivos que levaram à decisão de comunicar, relatando a situação suspeita.

#### **5) Devo recusar operações ou propostas de operações nas situações listadas na Instrução Normativa nº 4?**

A suspeita, por si só, não é impeditivo para a realização do negócio. Caso a operação se enquadre nos sinais de alerta divulgados na Instrução Normativa nº 4, ela deve ser analisada com especial atenção, e se considerada suspeita, comunicada ao COAF após a sua concretização.

## **6) Por que o COAF divulgou instruções complementares apenas para as pessoas jurídicas que comercializam veículos automotores?**

Porque foram detectadas tipologias de sonegação fiscal e de lavagem de dinheiro envolvendo este setor. Se forem detectadas tipologias em outros setores regulados e fiscalizados pelo COAF, estas, da mesma forma, serão objeto de instruções complementares.

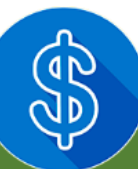

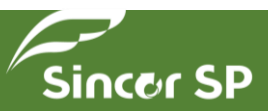